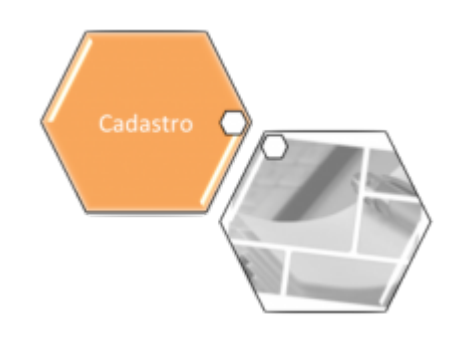

# <span id="page-0-0"></span>**Aba Atendimento Segurança**

Esta aba contém informações sobre os parâmetros para processamento das funcionalidades: 1. Atendimento ao Público; 2. Segurança; 3. Loja Virtual. A funcionalidade pode ser acessada via **Menu de Sistema**, no caminho: **[GSAN](https://www.gsan.com.br/doku.php?id=ajuda:pagina_inicial) > [Cadastro](https://www.gsan.com.br/doku.php?id=ajuda:cadastro) > [Sistema Parâmetro](https://www.gsan.com.br/doku.php?id=ajuda:sistema_parametro) > [Informar Parâmetros do Sistema](https://www.gsan.com.br/doku.php?id=ajuda:informar_parametros_do_sistema)**.

Feito isso, o sistema visualiza a tela a seguir:

### **Observação**

**Informamos que os dados exibidos nas telas a seguir são fictícios, e não retratam informações de clientes.**

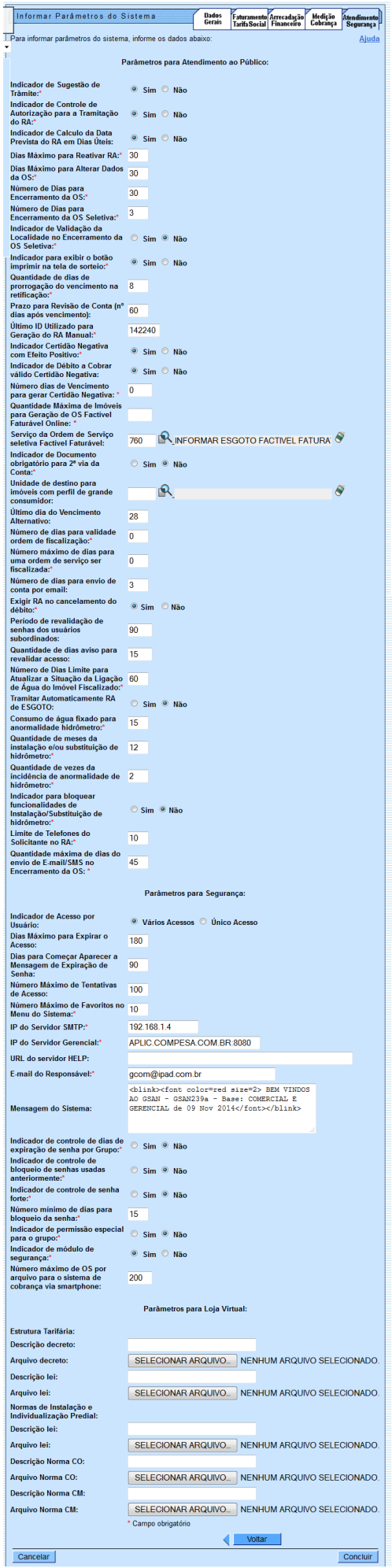

Para facilitar a navegação entre as abas, selecione clicando no link desejado abaixo:

#### • **[Dados Gerais](https://www.gsan.com.br/doku.php?id=ajuda:dados_gerais)**

• **[Faturamento Tarifa Social](https://www.gsan.com.br/doku.php?id=ajuda:faturamento_tarifa_social)**

• **[Arrecadação Financeiro](https://www.gsan.com.br/doku.php?id=ajuda:arrecadacao_financeiro)**

#### • **[Medição Cobrança](https://www.gsan.com.br/doku.php?id=ajuda:medicao_cobranca)**

•

#### • **[Atendimento Segurança](#page-0-0)**

Foi modificada a funcionalidade para gerar uma situação especial de faturamento para o imóvel que, após a visita de confirmação de anormalidade de hidrômetro, fixa o consumo de água em um valor parametrizado, ou na sua média de consumo, o que for maior. O imóvel que não consta a rota de leitura, não deve ser visualizado como NÃO MEDIDO, bem como não deve entrar na relação de imóveis a serem emitidas ordens de serviço de instalação/substituição de hidrômetro da micromedição.

Incluídos indicadores nas funcionalidades **[Informar Parâmetros do Sistema](https://www.gsan.com.br/doku.php?id=ajuda:informar_parametros_do_sistema)** e **[Consultar](https://www.gsan.com.br/doku.php?id=ajuda:consultar_parametros_do_sistema) [Parâmetros do Sistema](https://www.gsan.com.br/doku.php?id=ajuda:consultar_parametros_do_sistema)**, de modo a que sejam informados os parâmetros no sistema: •

**Indicador Consumo de Água Informado para Anormalidade de Hidrômetro** - refere-se ao consumo de água a ser fixado para o imóvel, quando ocorrer a confirmação da anormalidade de hidrômetro e for gerada a respectiva situação especial de faturamento (inicialmente,  $15m^3$ ); •

**Indicador Quantidade de Meses da Instalação e/ou Substituição de Hidrômetro** - refere-se à quantidade de meses a ser considerada desde que houve uma instalação e/ou substituição de hidrômetro para o imóvel e foi gerada a respectiva situação especial de faturamento (inicialmente, 6 meses);

**Indicador Quantidade de Vezes da Incidência de Anormalidade de Hidrômetro** - refere-se à quantidade de vezes da incidência da anormalidade de hidrômetro para o imóvel e foi gerada a respectiva situação especial de faturamento (inicialmente, 2 meses).

Alteradas as funcionalidades **[Informar Parâmetros do Sistema](https://www.gsan.com.br/doku.php?id=ajuda:informar_parametros_do_sistema)** e **[Consultar Parâmetros do](https://www.gsan.com.br/doku.php?id=ajuda:consultar_parametros_do_sistema) [Sistema](https://www.gsan.com.br/doku.php?id=ajuda:consultar_parametros_do_sistema)**, para permitir informar e consultar o novo parâmetro: **Bloquear funcionalidades de Instalação/Substituição de hidrômetro**.

Foi disponibilizada a parametrização em Sistema Parâmetro - Aba Atendimento Segurança, do seguinte parâmetro: **Indicador para exibir o botão imprimir na tela de sorteio**, onde deve ser marcada uma das opções Sim ou Não, que tem como objetivo liberar, ou não, a impressão do extrato na página da internet para efeito de participação no sorteio.

Para selecionar os imóveis com situação de esgoto igual a POTENCIAL ou FACTÍVEL, a ordem de serviço a ser gerada e a quantidade de dias para seu encerramento automático, serão

parametrizados na funcionalidade dos parâmetros do sistema, através dos parâmetros: **Número de Dias para Encerramento da Ordem de Serviço Factível Faturável** e **Serviço da Ordem de Serviço Seletiva Factível Faturável**.

Por solicitação da **CAERN**, foi incluído o campo para identificar quantos dias as informações de paralisações ficarão disponíveis no sistema, a partir da data da regularização da ocorrência, e a indicação de obrigatoriedade quanto à solicitação de documento do solicitante. A atualização foi disponibilizada para as empresas que utilizam Postgrees, conforme tela abaixo:

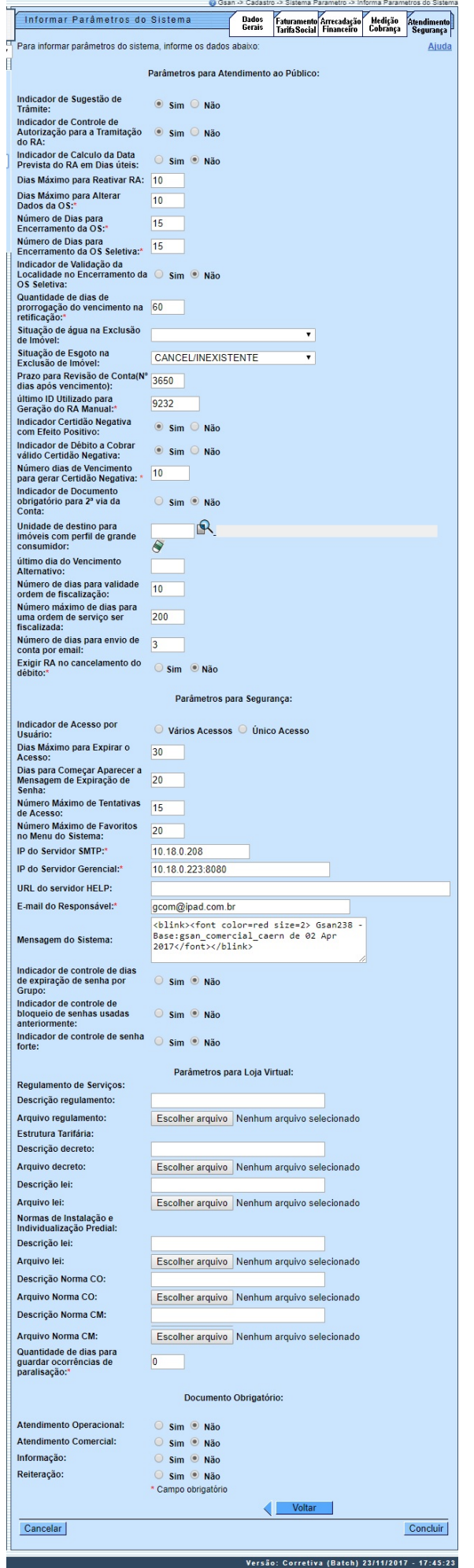

Visando possibilitar a criação de novas situações de água e esgoto na exclusão de imóvel para exclusão com débito, e reativar um imóvel excluído, foram incluídas novas situações de água e esgoto denominadas **Cancelada/Inexistente**, que serão parametrizadas para não faturar e também atualizada nas bases de dados do sistema gerencial. O sistema disponibiliza os parâmetros: **Situação de Água na Exclusão de Imóvel** e **Situação de Esgoto na Exclusão de Imóvel**. Esses campos não serão obrigatórios.

### **Preenchimento dos campos**

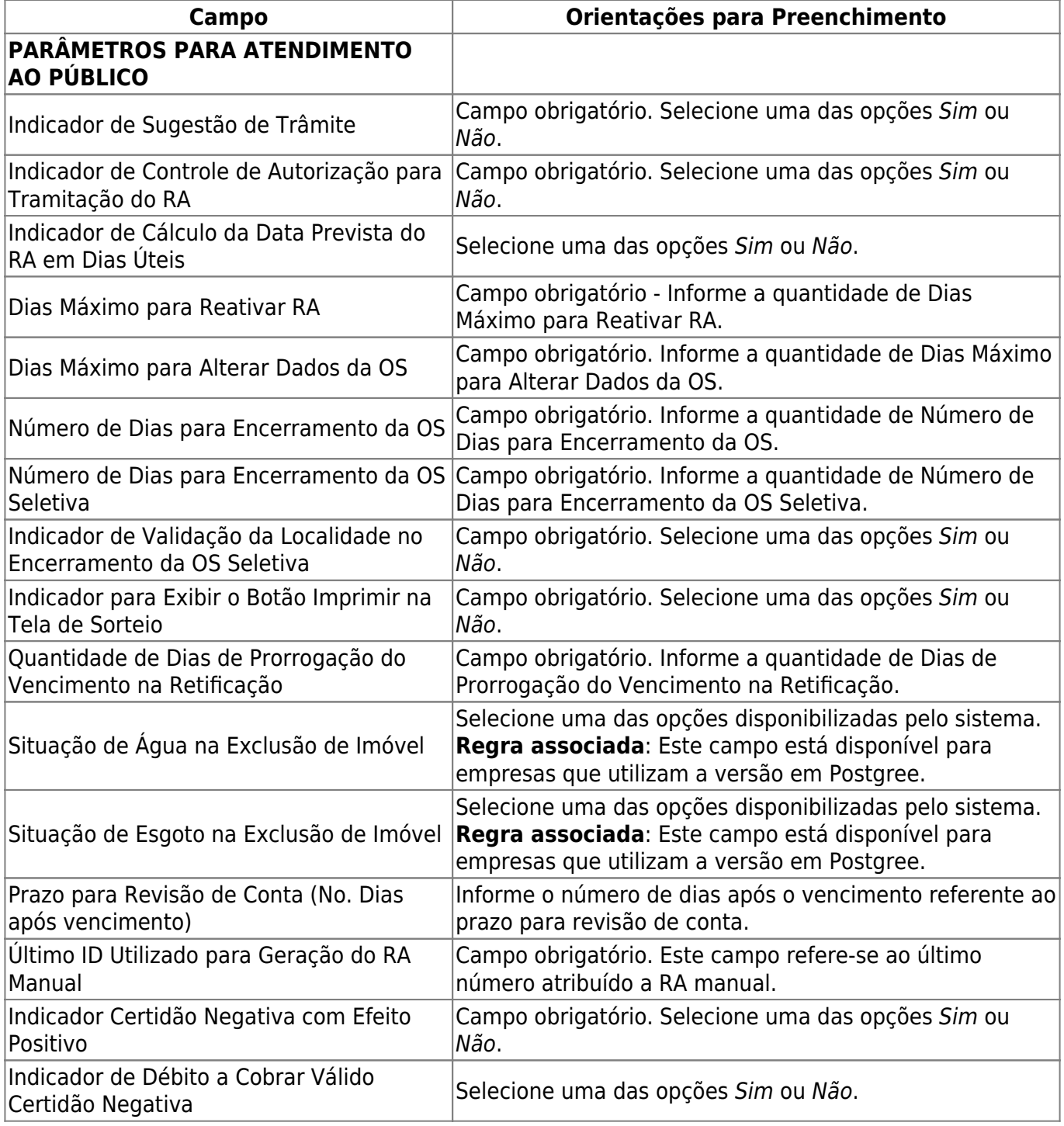

Base de Conhecimento de Gestão Comercial de Saneamento - https://www.gsan.com.br/

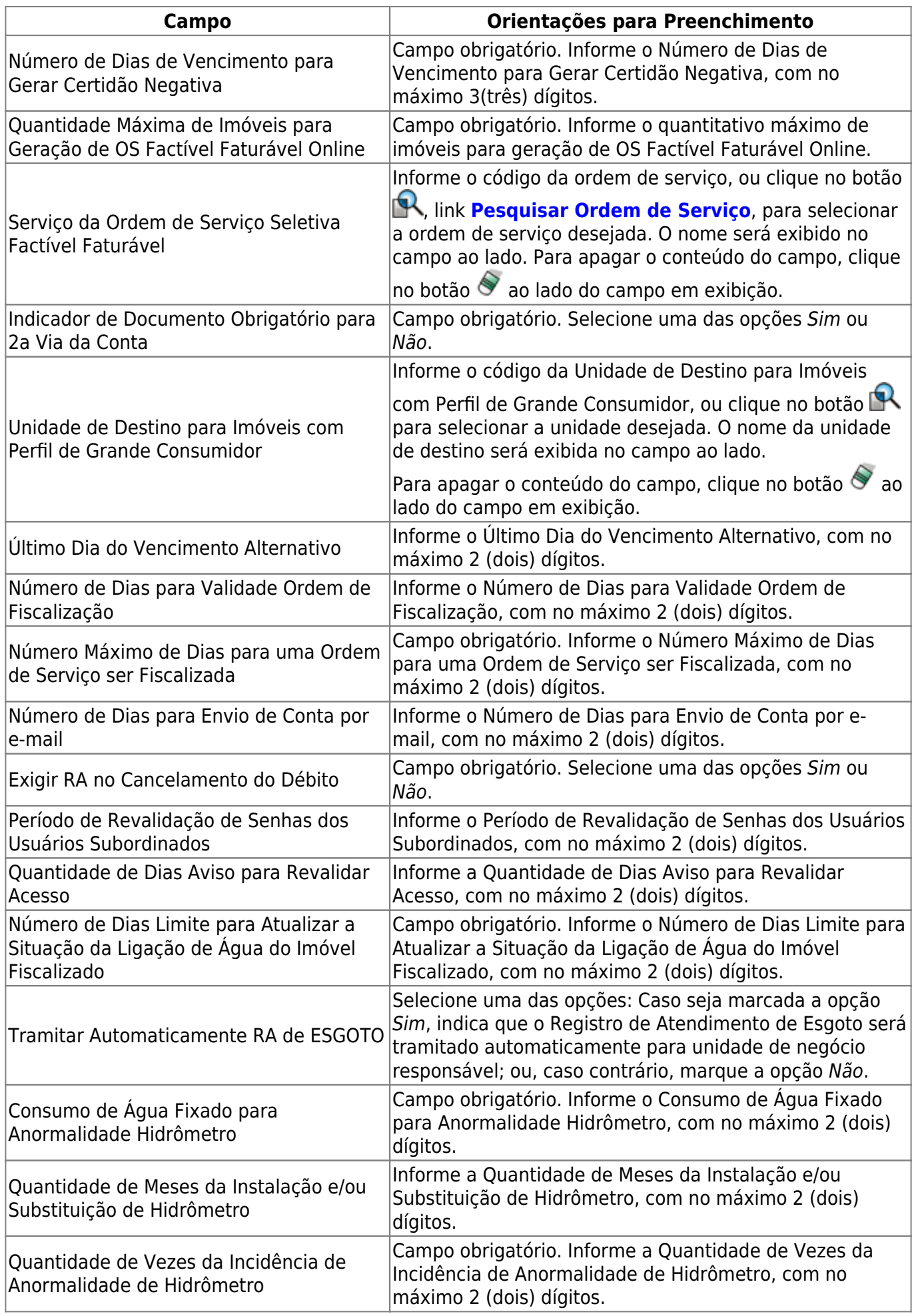

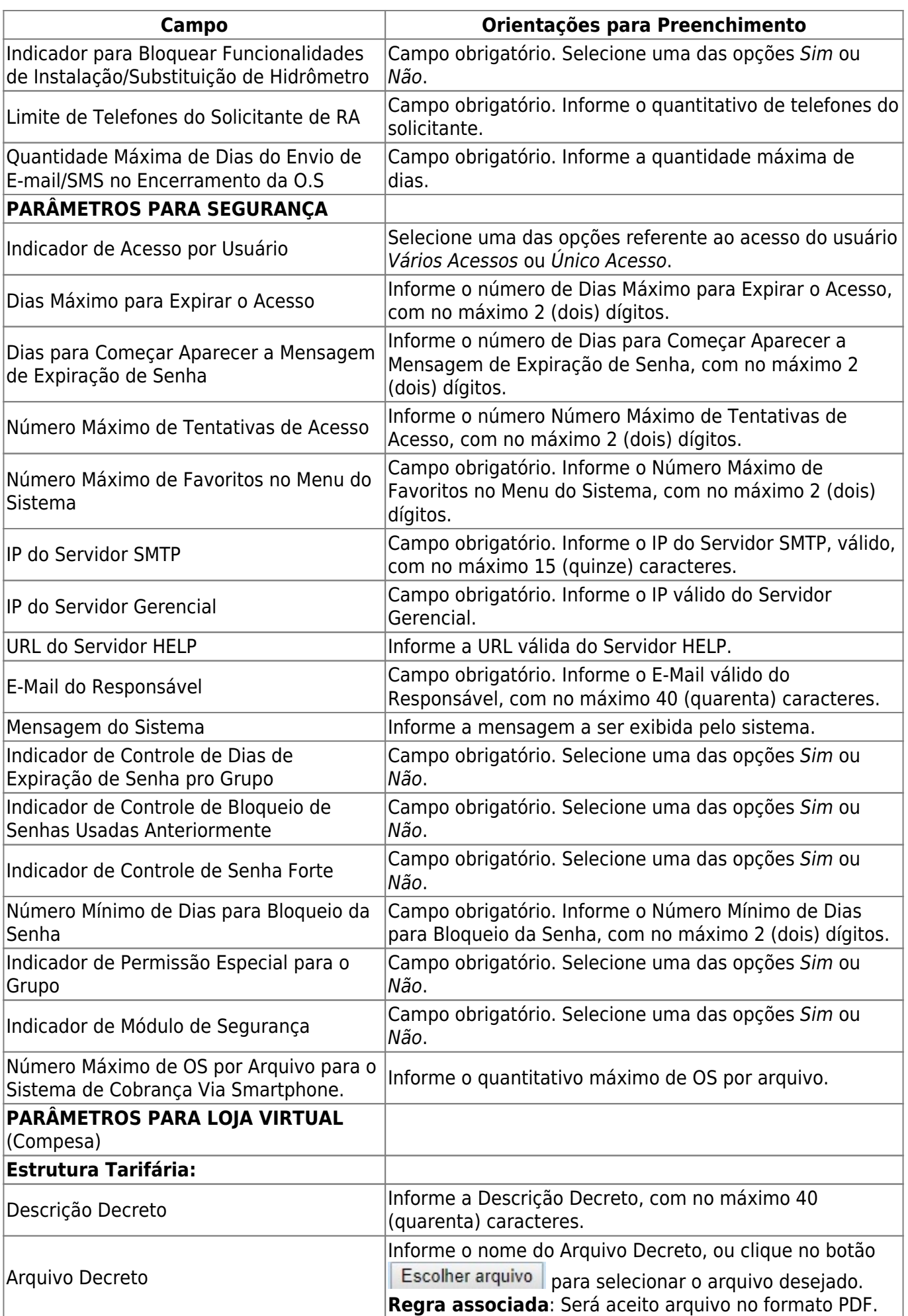

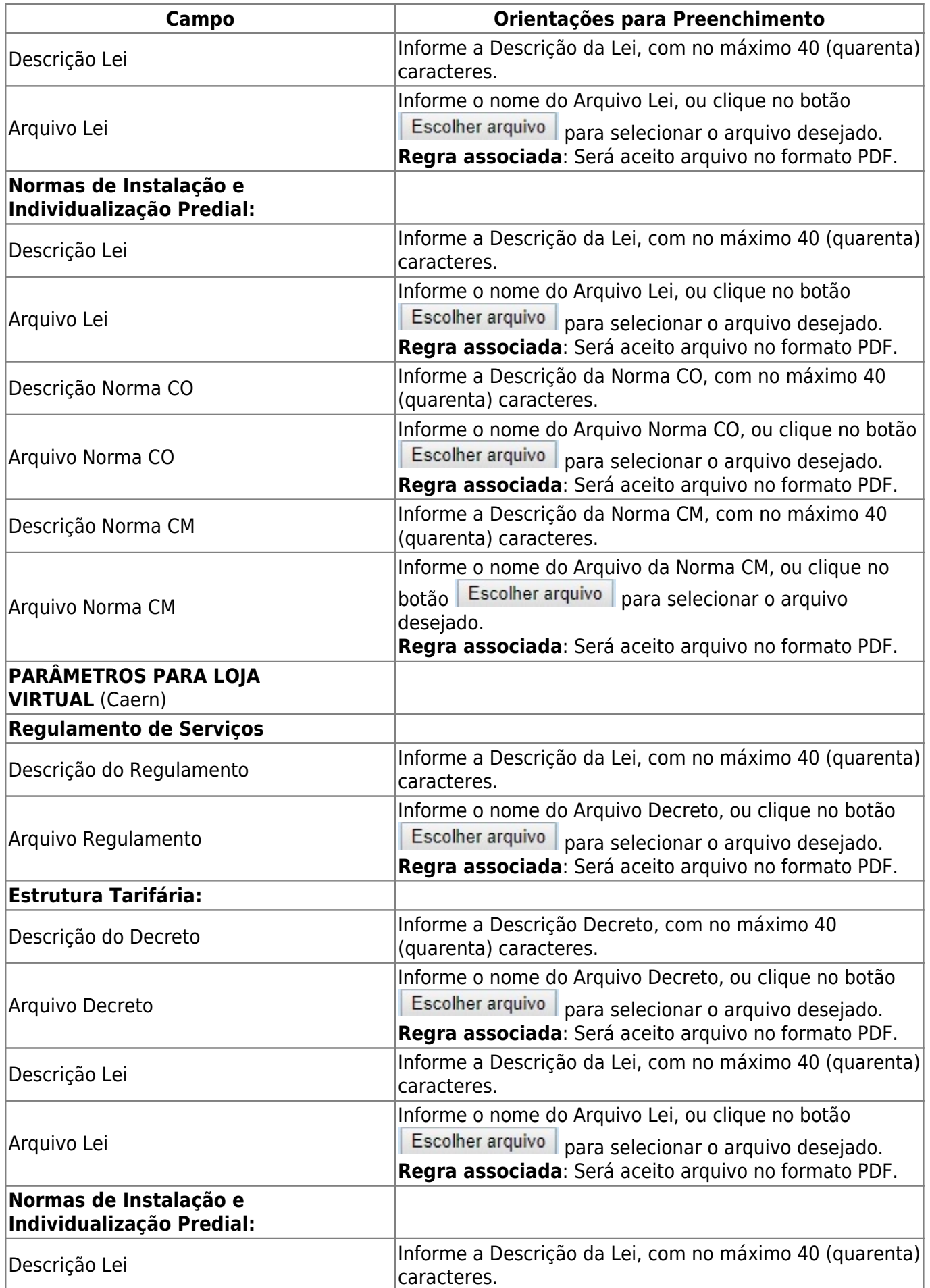

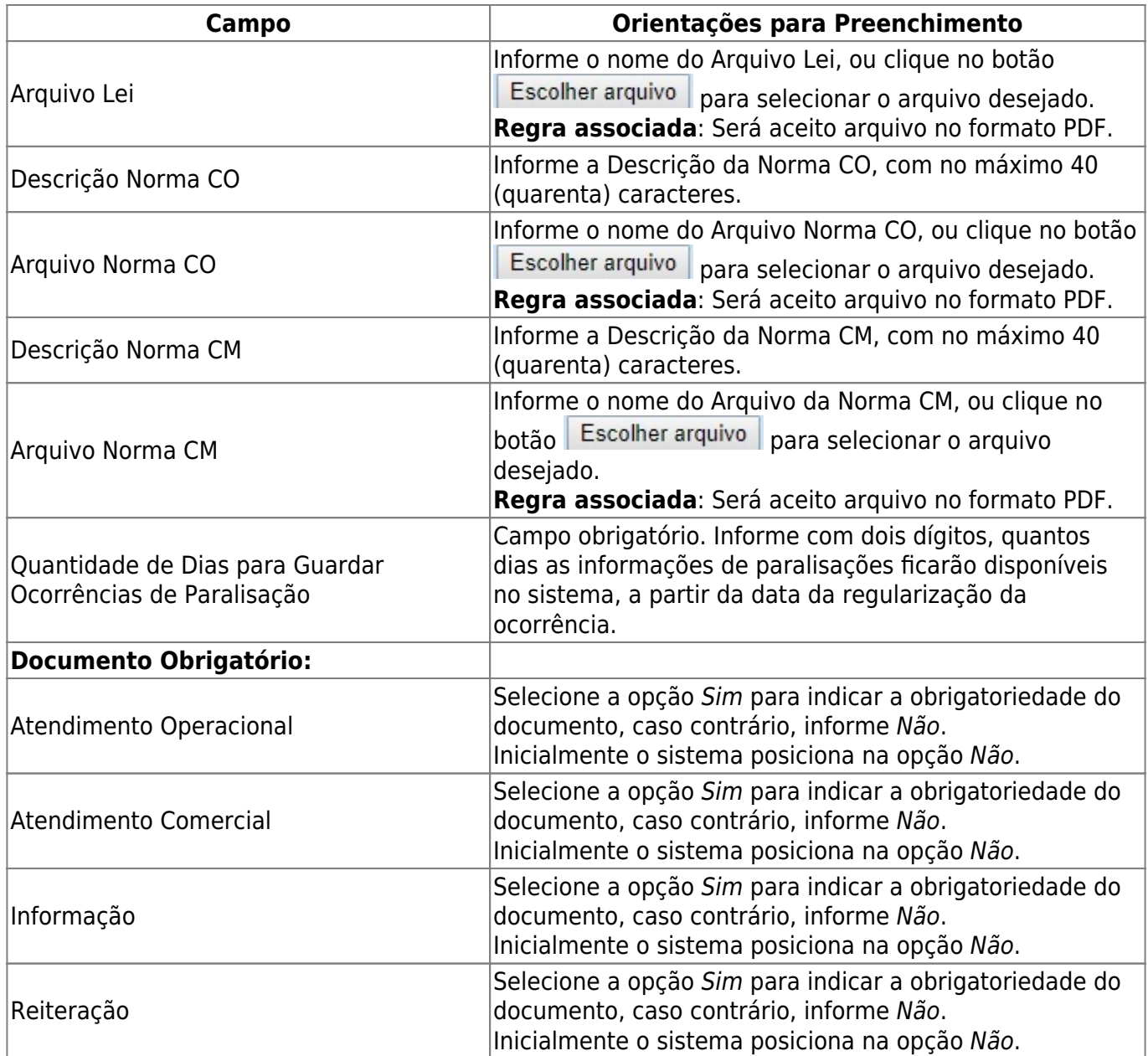

## **Funcionalidade dos Botões**

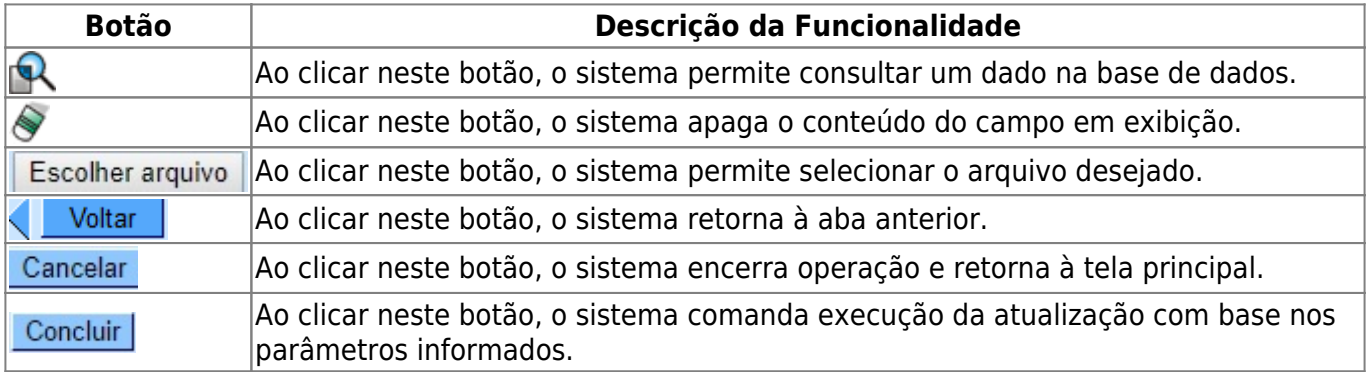

## **Referências**

#### **[Inserir Parâmetros Sistema](https://www.gsan.com.br/doku.php?id=postgres:cadastro:uc0060)**

**Termos Principais**

**[Sistema Parâmetro](https://www.gsan.com.br/doku.php?id=ajuda:sistema_parametro)**

Clique **[aqui](https://www.gsan.com.br/doku.php?id=ajuda)** para retornar ao Menu Principal do GSAN

From: <https://www.gsan.com.br/>- **Base de Conhecimento de Gestão Comercial de Saneamento**

Permanent link: **[https://www.gsan.com.br/doku.php?id=ajuda:atendimento\\_seguranca](https://www.gsan.com.br/doku.php?id=ajuda:atendimento_seguranca)**

Last update: **24/06/2019 22:02**

 $\pmb{\times}$